# **COURSE OVERVIEW**

**Course Name:** Microsoft Outlook 2019: Level 1

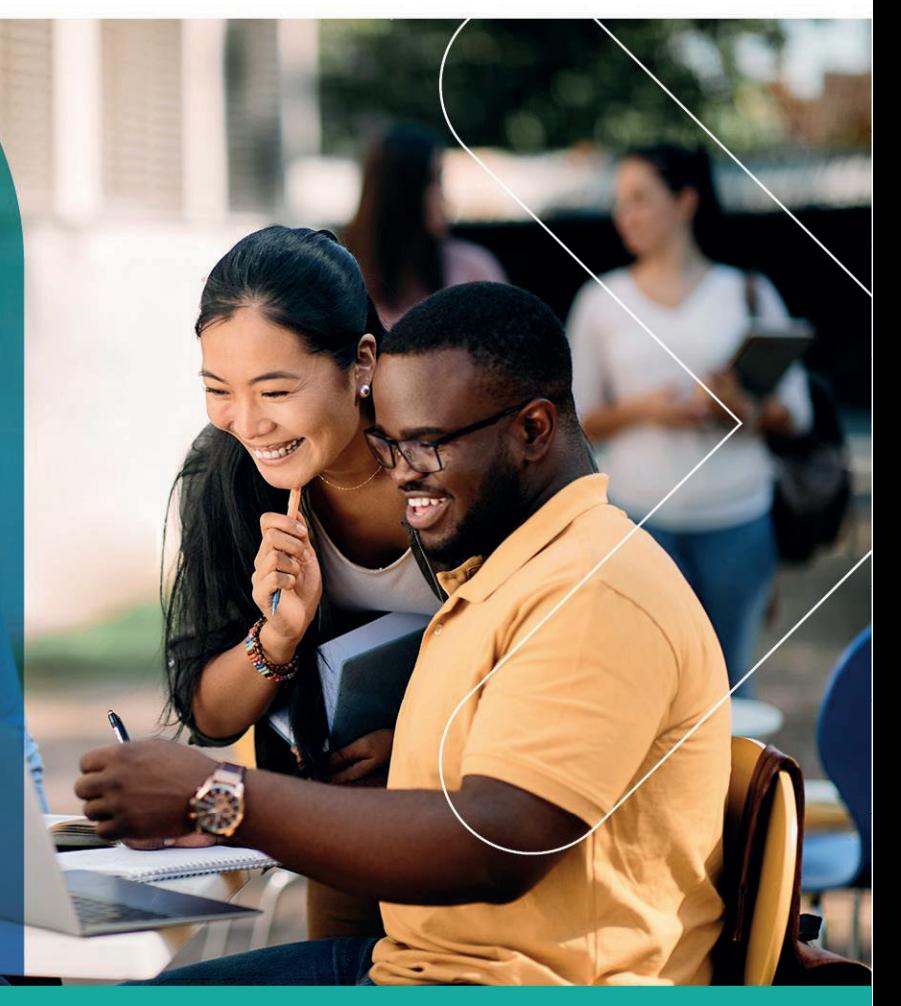

## **COURSE DURATION:** 1 Day

## **COURSE OVERVIEW**

In most organizations, large or small, email is the preferred form of communicating information amongst employees. You will use Outlook to manage email messages, manage your contact information, schedule appointments and meetings, create tasks and notes for yourself, and customize the Outlook interface to suit your working style.

## **COURSE OBJECTIVES**

Upon successful completion of this course, you will be able to use Outlook compose, read, and respond to emails; schedule appointments and meetings; manage contact information; schedule tasks and create notes; customize message response options; and organize your mail.

## You will

- Navigate Outlook to read and respond to email.
- Use the Address Book.
- Attach files and insert illustrations to messages.
- Customize read and response options.
- Organize messages.
- Create and work with Contacts.
- Create appointments and schedule meetings in Calendar.
- Create and work with Tasks and Notes.

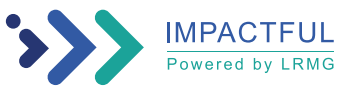

### Gauteng:

3rd Floor 34 Whitely Road Melrose Arch Johannesburg 2196 Tel: 087 941 5764 sales@impactful.co.za

#### Gauteng:

192 on Bram 192 Bram Fischer Drive Ferndale, Randburg Johannesburg 2160 sales@impactful.co.za

#### **Cape Town:**

3rd Floor Thomas Pattullo Building 19 Jan Smuts St Cape Town 8000 sales@impactful.co.za

## **COURSE OUTLINE**

## **Lesson 1: Getting Started with Outlook 2019**

Topic A: Navigate the Outlook Interface Topic B: Work with Messages Topic C: Access Outlook Help

## **Lesson 2: Formatting Messages**

Topic A: Add Message Recipients Topic B: Check Spelling and Grammar Topic C: Format Message Content

## **Lesson 3: Working with Attachments and Illustrations**

Topic A: Attach Files and Items Topic B: Add Illustrations to Messages Topic C: Manage Automatic Message Content

## **Lesson 4: Customizing Message Options**

Topic A: Customize Reading Options Topic B: Track Messages Topic C: Recall and Resend Messages

## **Lesson 5: Organizing Messages**

Topic A: Mark Messages Topic B: Organize Messages Using Folders

#### **Lesson 6: Managing Your Contacts**

Topic A: Create and Edit Contacts Topic B: View and Print Contacts

## **Lesson 7: Working with the Calendar**

Topic A: View the Calendar Topic B: Create Appointments Topic C: Schedule Meetings Topic D: Print the Calendar

#### **Lesson 8: Working with Tasks and Notes**

Topic A: Create Tasks Topic B: Create Notes

Appendix A: Mapping Course Content to Outlook Associate (Office 365 and Office 2019): Exam MO-400

Appendix B: Microsoft® Office Outlook® 2019 Common Keyboard Shortcuts

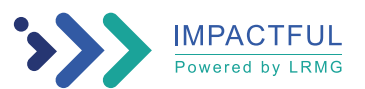